# Tools to Get Started with a Drupal 8 Project

Paola Garcia Cardenas

Friday, January 31, 2020

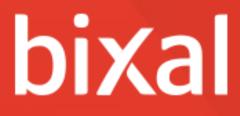

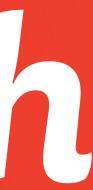

### Introduction

- About Me
- Tools We Will Look Into
  - Individual Tools
- Key Takeaways
- Q&A

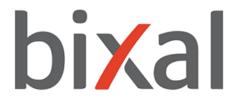

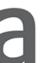

### About Me

- Paola Garcia Cardenas
- Costa Rica
- Soccer
- Run
- 2 dogs & 2 cats

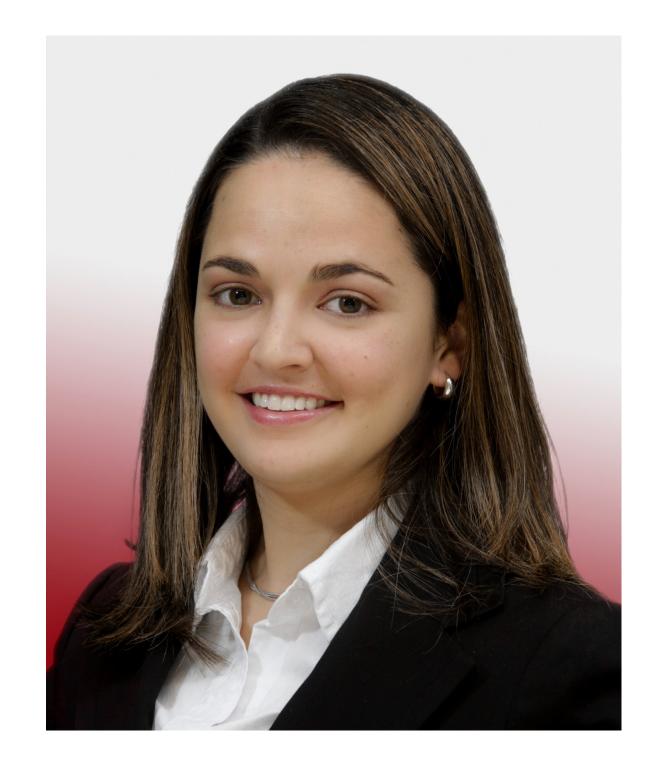

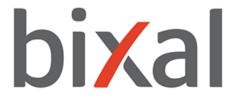

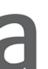

### About Me

- Drupal Front-end Developer, Bixal HTML, CSS, SASS, Javascript, PHP
- Computer Science Adjunct, STAC

Cybersecurity student & InfoSec TA, NYU • Kali Linux, Metasploit, ZAP, CTFs, AppSec, Ethical Hacking

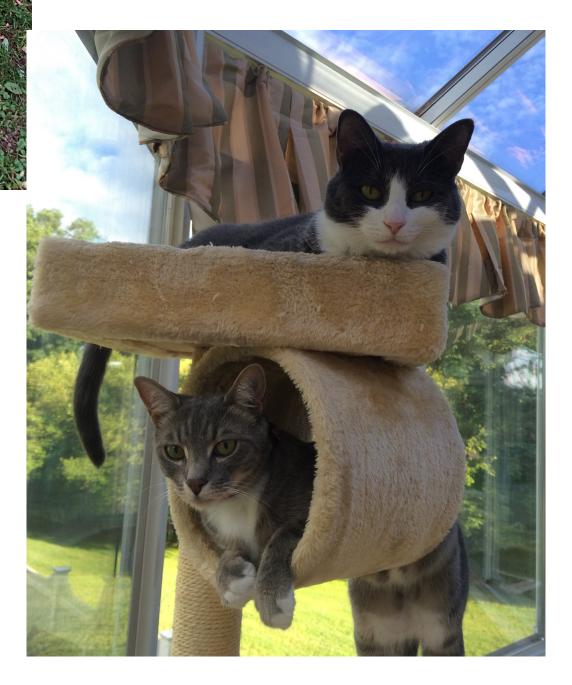

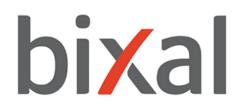

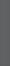

### Tools We Will Look Into

- Composer 1.
- 2. Docker containers
  - Docker4Drupal
- GitHub 3.
  - Drupal-composer / drupal-project
  - Bixal / Drupal-project
- Makefile (your best friend) 4.

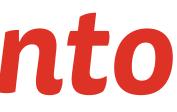

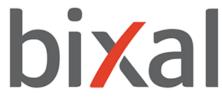

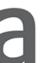

## Why Composer?

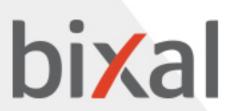

### Why Composer?

Not a package manager

Dependency management of libraries in PHP

Libraries on a per-project basis

Install/update libraries for you 

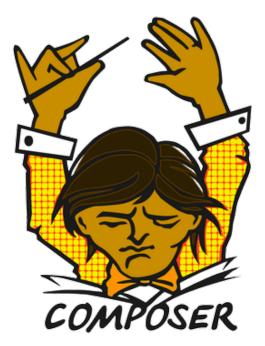

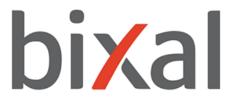

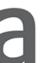

### Why Composer?

Libraries on libraries on libraries = no worries

Linux / Unix / macOS / Windows

Install/run composer using a single command

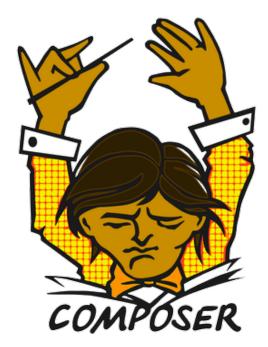

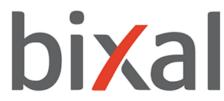

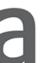

## Why Docker Containers?

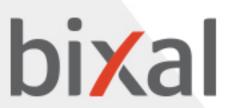

### Why Docker Containers?

Standard unit of software

Abstraction at the app layer

Packages code and dependencies together

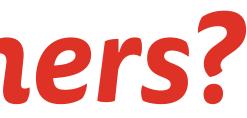

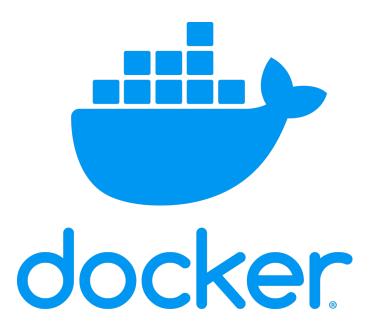

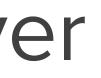

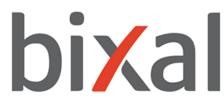

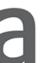

### Why Docker Containers?

Lightweight, standalone

 Linux and Windows-based applications Software will run the same, regardless of infrastructure

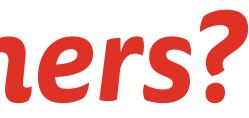

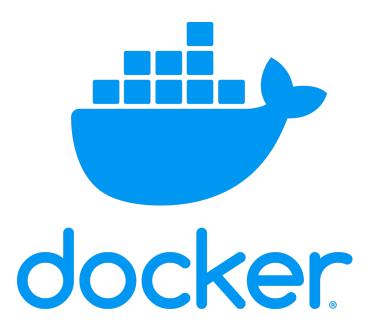

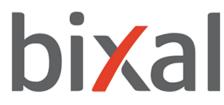

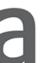

### Docker4Drupal by Wodby

Open Source

 Offers a Drupal 8 Stack (with services) to deploy and manage the app

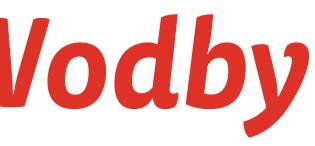

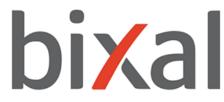

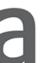

### Docker4Drupal by Wodby

Pre-configured docker-compose.yml

• Linux, Mac OS X, Windows

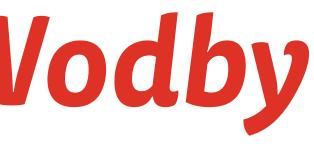

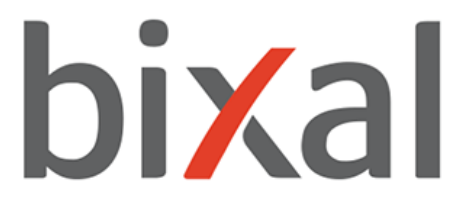

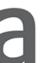

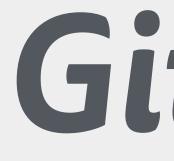

## GitHub

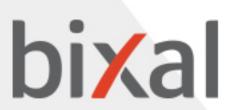

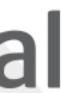

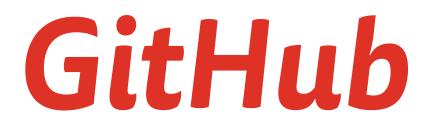

version control system, Git

 At a high level: cloud-base development platform that helps developers host and manage their code using a

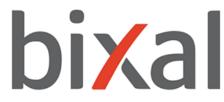

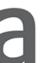

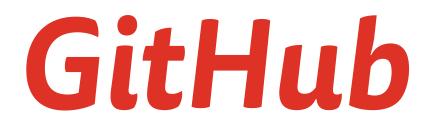

### Developers store code within a repository (repo)

 Repositories can be public or private, and can be collaboration

## shared with other developers or team members for

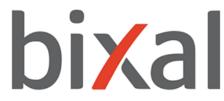

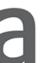

### GitHub Basics

- Repositories
- Forks
- Branches
- Commits
- Pull Requests
- Git

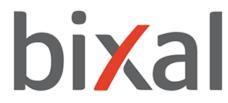

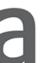

### GitHub | Basics

- Repositories: store code, folders, files
- Forks: creating a copy of someone else's repo
- Branches: abstract way of separating code
- Commits: saving changes to a branch
- Pull Requests: proposing a change to the main code
- Git: version control software

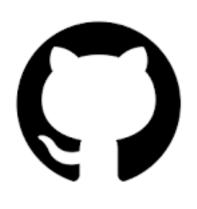

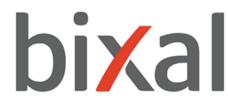

### GitHub - Drupal-composer / drupal-project

Composer template for Drupal projects

Easy install

Management of site dependencies

Structural tasks organized automatically

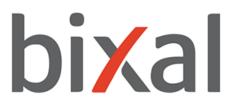

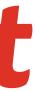

### GitHub - Bixal / Drupal-project

Combines Docker4Drupal and Drupal-Composer

- Elements from Docker4Drupal
  - HTTP server
  - Drupal
  - Database

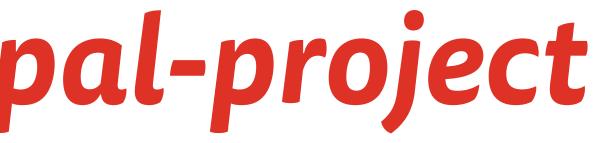

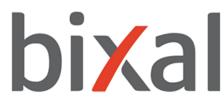

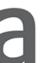

### GitHub - Bixal / Drupal-project

- Elements from Drupal-Composer
  - Composer yml file
  - Makefile
  - CI/CD

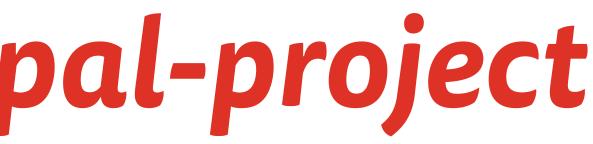

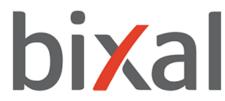

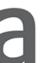

### What's a Makefile?

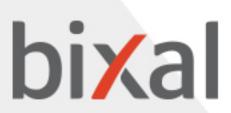

### What's a Makefile?

File with a set of directives/tasks to be executed

Make (utility) build automation tool

Generates a specified task more efficiently

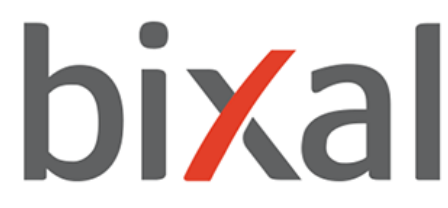

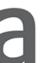

### What's a Makefile? - Examples

| 1  | include .env                                          |
|----|-------------------------------------------------------|
| 2  |                                                       |
| 3  | .PHONY: up down stop prune ps shell dbdump db         |
| 4  |                                                       |
| 5  | default: up                                           |
| 6  |                                                       |
| 7  | up:                                                   |
| 8  | <pre>@echo "Starting up containers for for \$(F</pre> |
| 9  | docker-compose pull                                   |
| 10 | docker-compose up -dremove-orphans                    |
| 11 |                                                       |
| 12 | down :                                                |
| 13 | <pre>@echo "Removing containers."</pre>               |
| 14 | docker-compose down                                   |
| 15 |                                                       |
| 16 | stop.                                                 |
| 17 | <pre>@echo "Stopping containers for \$(PROJECT_</pre> |
| 18 | @docker-compose stop                                  |
| 19 |                                                       |
| 20 | prune                                                 |
| 21 | <pre>@echo "Removing containers for \$(PROJECT_</pre> |
| 22 | @docker-compose down -v                               |
| 23 |                                                       |
| 24 | ps .                                                  |
| 25 | <pre>@docker psfilter name="\$(PROJECT_NAME)</pre>    |
| 26 |                                                       |
| 27 | shell                                                 |
| 28 | docker exec -ti \$(shell docker psfilte               |
| 29 |                                                       |

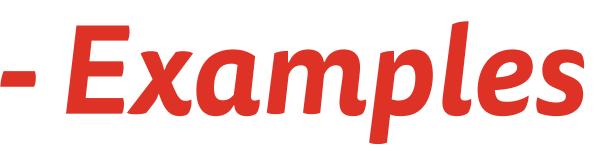

brestore uli cim cex

ROJECT\_NAME)..."

NAME)..."

NAME)..."

الى

name='\$(PROJECT\_NAME)\_php' --format "{{ .ID }}") sh

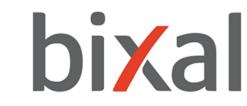

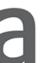

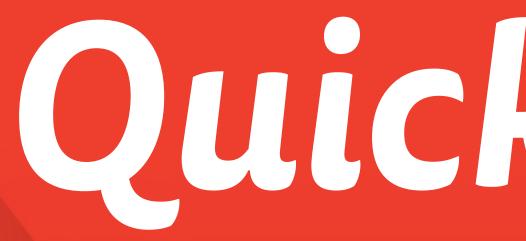

### Up and running in less than 10 minutes!

# Quick Demo

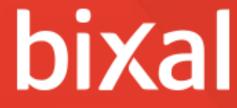

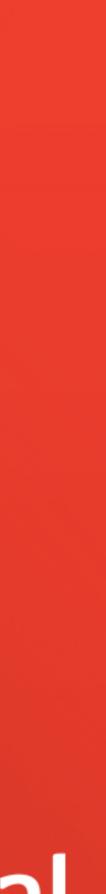

### Version checks

 This demo installation assumes you have Git and **Composer installed** 

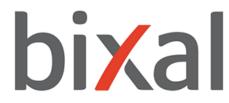

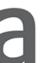

### Installation and running the project

 Make sure you're running Docker in your computer. Personally, I use Docker Desktop for Mac.

 Docker for Windows only runs on Windows 10 Pro or Enterprise.

that do not meet the requirements.

Docker Toolbox is for older Mac or Windows systems

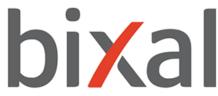

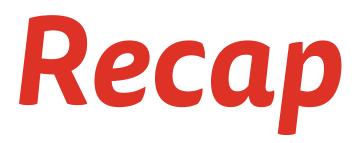

- Composer
- Docker containers
- GitHub
- Makefile
- Setup Demo

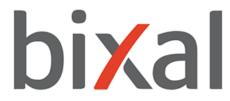

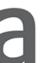

### Resources

- https://getcomposer.org/doc/00-intro.md
  - https://getcomposer.org/doc/articles/ troubleshooting.md#memory-limit-errors

https://github.com/drupal-composer/drupal-project •

<u>https://github.com/wodby/docker4drupal</u>

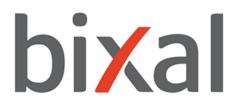

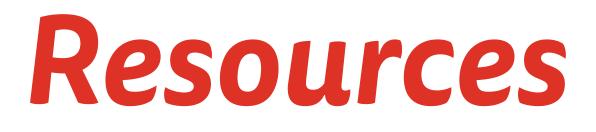

### <u>https://github.com/Bixal/drupal-project</u> •

### https://opensource.com/article/18/8/what-how-makefile •

https://www.docker.com/resources/what-container •

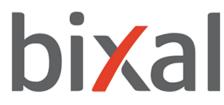

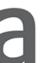

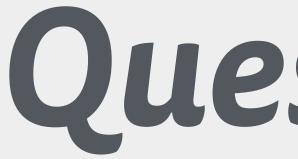

### Questions?

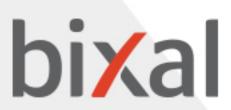

# Thank You!

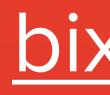

paola.garcia@bixal.com paolagarcia.codes bixal.com

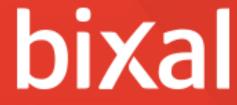

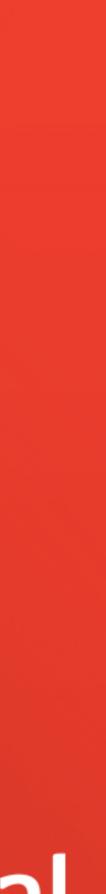